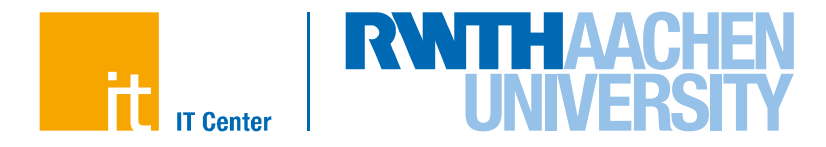

# **Non-Intel Tools at Claix**

aiXcelerate 2017

# Dirk Schmidl (schmidl@itc.rwth-aachen.de)

IT Center der RWTH Aachen University

# **Allinea Performance Reports**

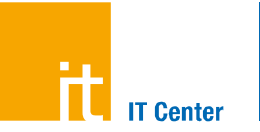

# **Simple to use tool to get an performance overview mpiexec -> perf-report mpiexec ...**

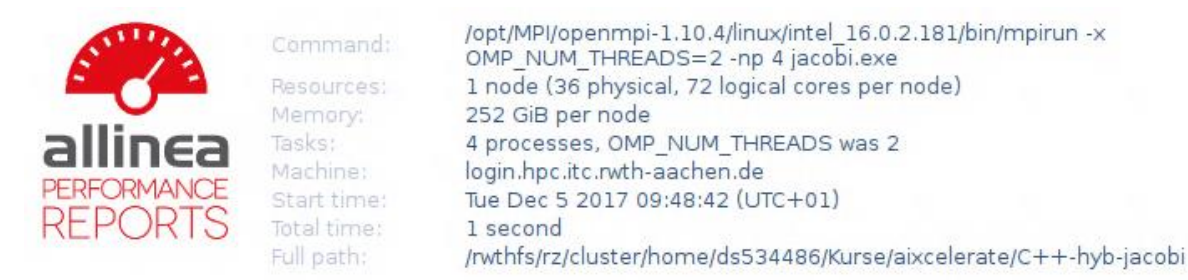

## Summary: jacobi.exe is Compute-bound in this configuration

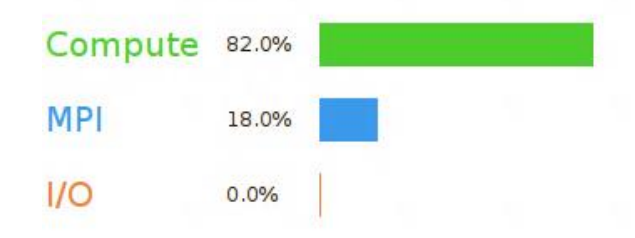

Time spent running application code. High values are usually good. This is high; check the CPU performance section for advice

Time spent in MPI calls. High values are usually bad. This is low; this code may benefit from a higher process count

Time spent in filesystem I/O. High values are usually bad. This is negligible; there's no need to investigate I/O performance

This application run was Compute-bound. A breakdown of this time and advice for investigating further is in the CPU section below. As little time is spent in MPI calls, this code may also benefit from running at larger scales.

**Non-Intel Tools on Claix Dirk Schmidl** | IT Center der RWTH Aachen University

# **Allinea Performance Reports**

## CPU

A breakdown of the 82.0% CPU time: Single-core code 2.9% OpenMP regions 97.1% Scalar numeric ops 41.0% Vector numeric ops  $0.0%$ Memory accesses 59.0%

The per-core performance is memory-bound. Use a profiler to identify time-consuming loops and check their cache performance.

No time is spent in vectorized instructions. Check the compiler's vectorization advice to see why key loops could not be vectorized.

## $1/O$

A breakdown of the 0.0% I/O time:

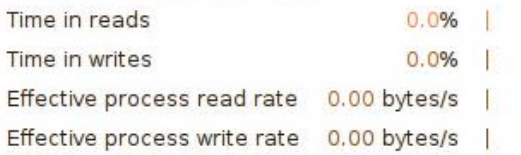

No time is spent in I/O operations. There's nothing to optimize here!

#### **Memory**

3

Per-process memory usage may also affect scaling:

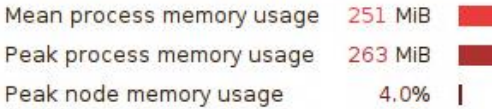

The peak node memory usage is very low. Running with fewer MPI processes and more data on each process may be more efficient.

**Dirk Schmidl** | IT Center der RWTH Aachen University

## **MPI**

A breakdown of the 18.0% MPI time:

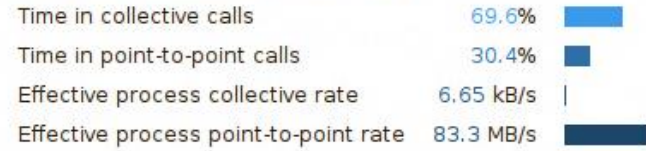

Most of the time is spent in collective calls with a very low transfer rate. This suggests load imbalance is causing synchronization overhead; use an MPI profiler to investigate.

The point-to-point transfer rate is low. This can be caused by inefficient message sizes, such as many small messages, or by imbalanced workloads causing processes to wait.

#### OpenMP

A breakdown of the 97.1% time in OpenMP regions:

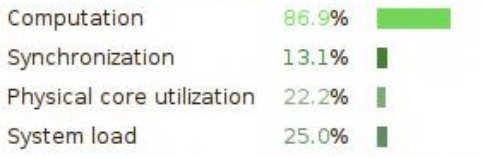

Physical core utilization is low and some cores may be unused. Try increasing OMP NUM THREADS to improve performance.

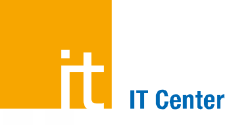

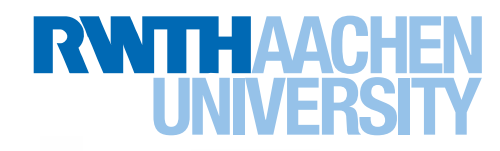

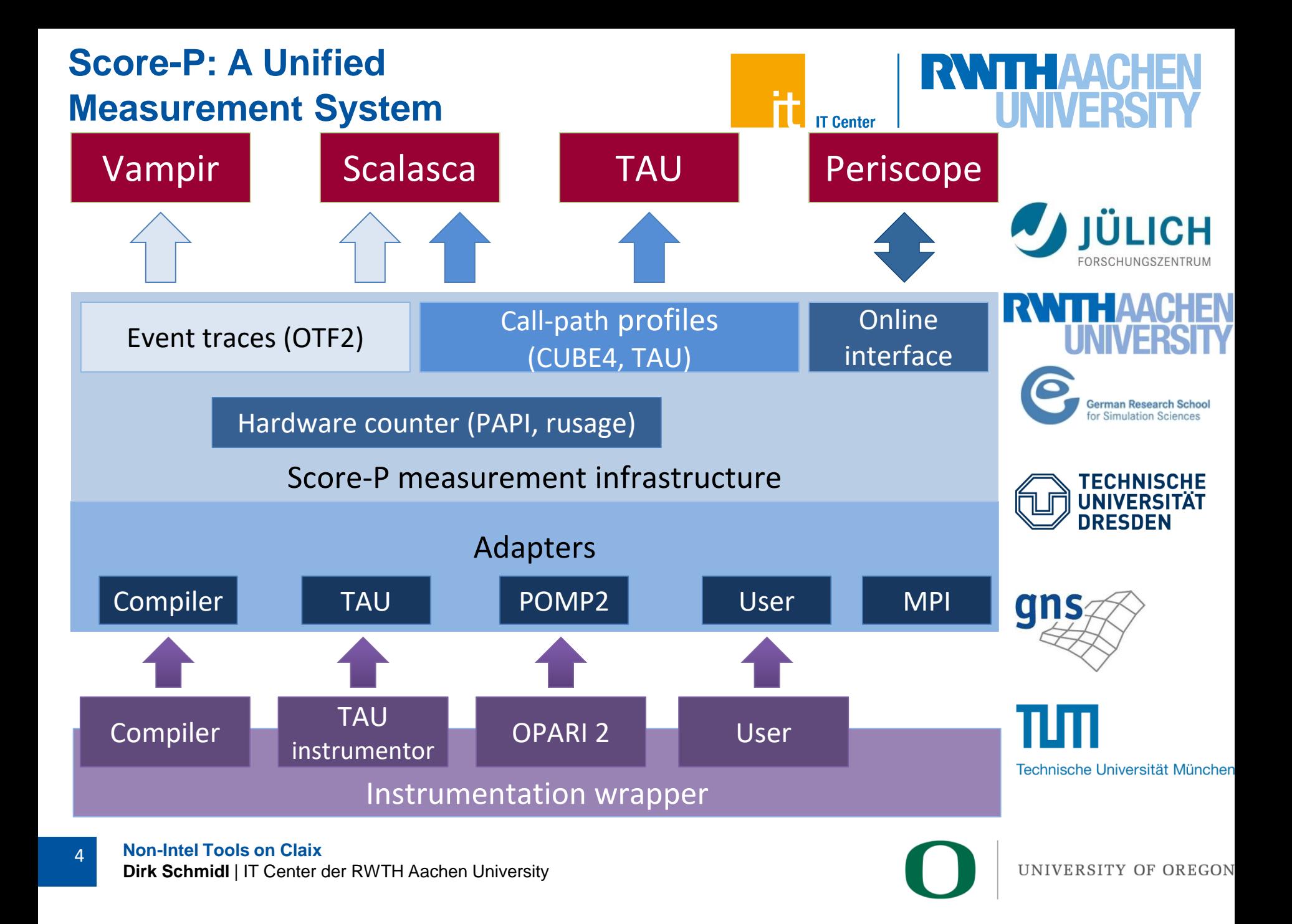

# **Score-P**

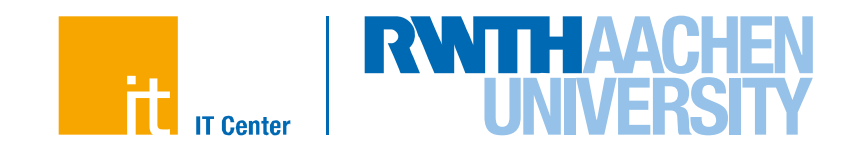

- **Supports Tracing and Profiling**
- **Uses direct instrumentation**
- **It also supports C/C++ and Fortran with MPI, OpenMP and hybrid codes.**
- **Useful for large scale applications.**

# **Usage:**

- 1. Precede your compiler command with *scorep* icc test.c –openmp –o a.out  $\rightarrow$  scorep icc test.c –openmp –o a.out mpicc test.c –openmp –o a.out  $\rightarrow$  scorep mpicc test.c –openmp –o a.out
- 2.a Run your application as usual to generate a profile
- 2.b Set SCOREP\_ENABLE\_TRACING=true, SCOREP\_ENABLE\_PROFILING=false and run the application for a trace.
- 3. Analyze the data in scorep-XXXXXX

# **Performance API (PAPI)**

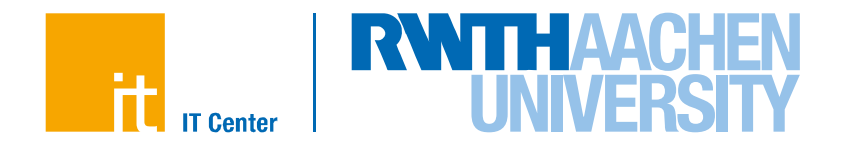

## **Standard API to access hardware counters**

- $\rightarrow$  provides access to a set of hardware counters with standardized names and over a standardized interface
- $\rightarrow$  used in many tools for hardware counter access (also in Score-P)
- $\rightarrow$  papi\_avail provides a list of available counters
- $\rightarrow$  allows also to measure counters to get MFLOPS

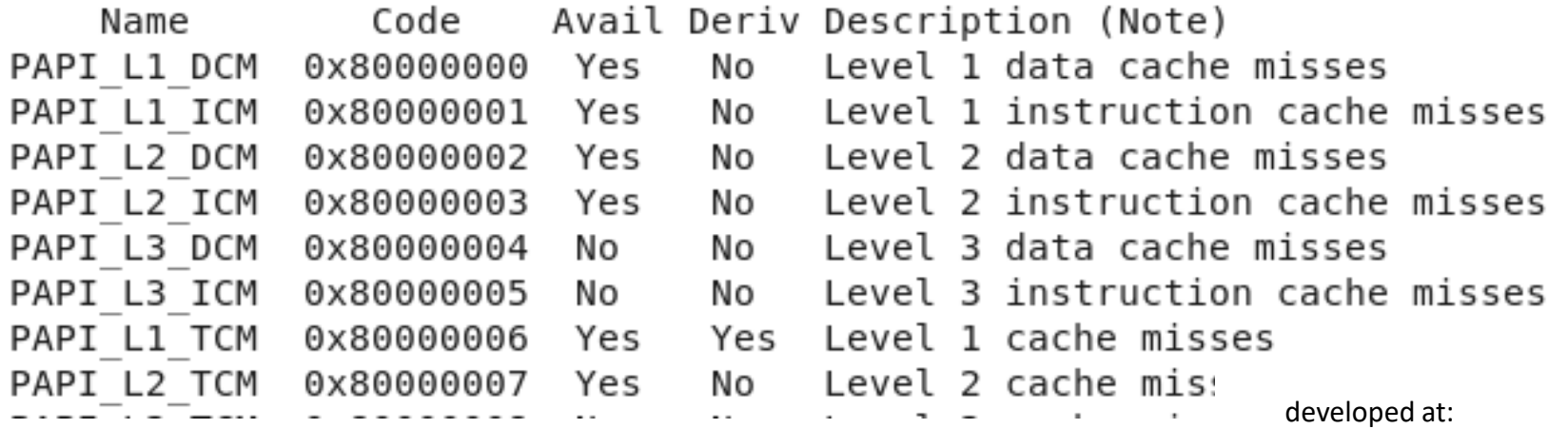

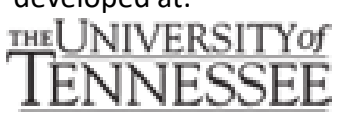

**Non-Intel Tools on Claix Dirk Schmidl** | IT Center der RWTH Aachen University

6

# **Vampir – Function Summary**

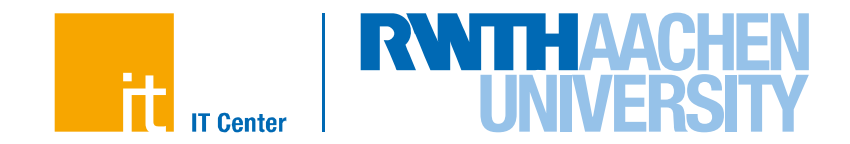

- **Overview of the total time spend in functions.**
- **Time spend in MPI with sending or receiving messages can be seen.**
- **Change Event Category to "Function" to split the "Function Groups" and get more details.**

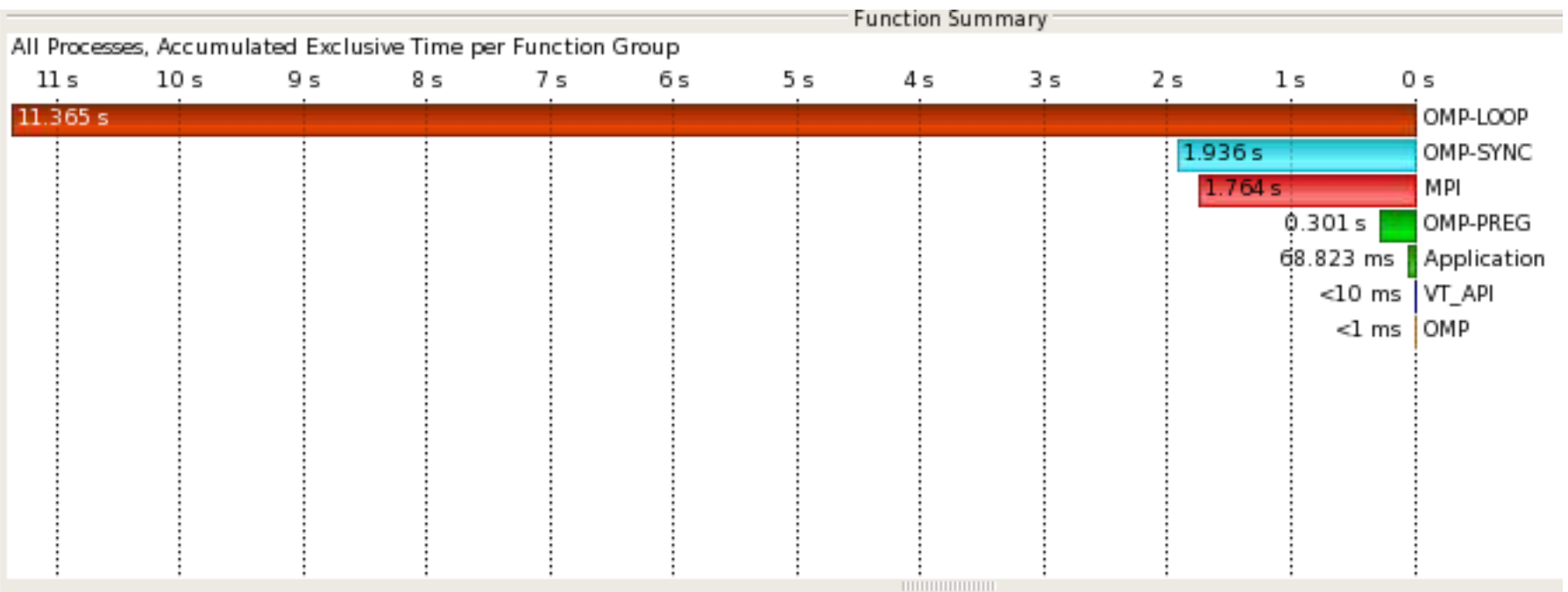

# **Vampir - Timeline**

- **The Timeline gives a detailed view of all events.**
- **Regions and Messages of all Processes and Threads are shown.**
- **Zoom horizontal or vertical for more detailed information.**
- **Click on a message or region for specific details.**

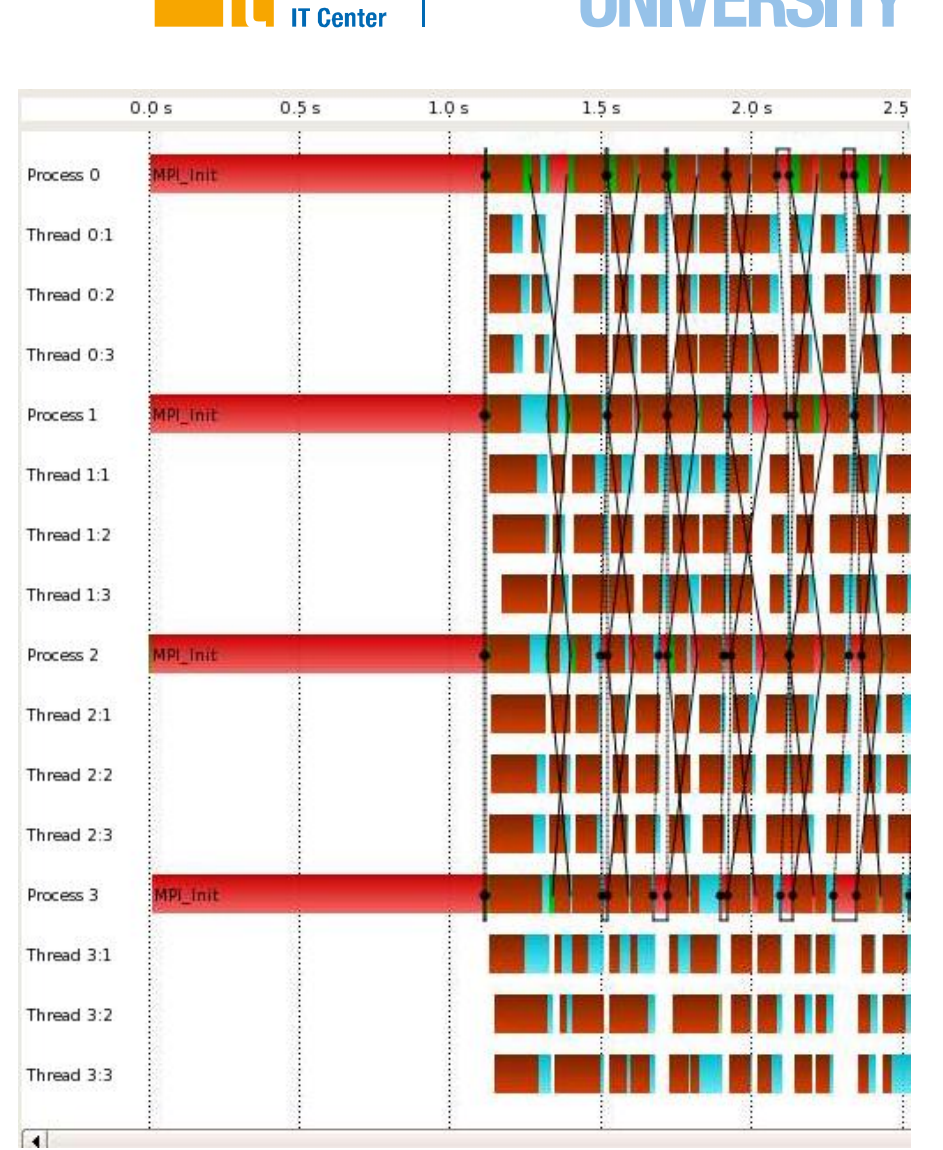

٠,

8

# **Vampir – Communication Matrix**

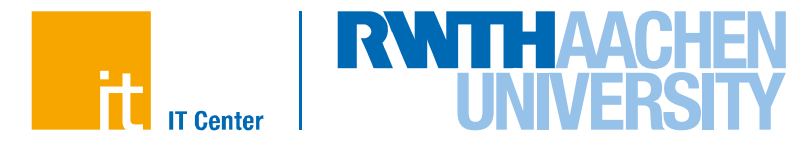

- **MPI Communication Matrix for Point to Point Messages**
- **Overview over the communication behavior of the application**
- **Coupled with timeline view**

# **Different Views:**

- $\rightarrow$  Aggregated message volume
- $\rightarrow$  Min/Max message size
- $\rightarrow$  Average message size
- $\rightarrow$  Min/Max/Avg transfer time
- $\rightarrow$  .....

9

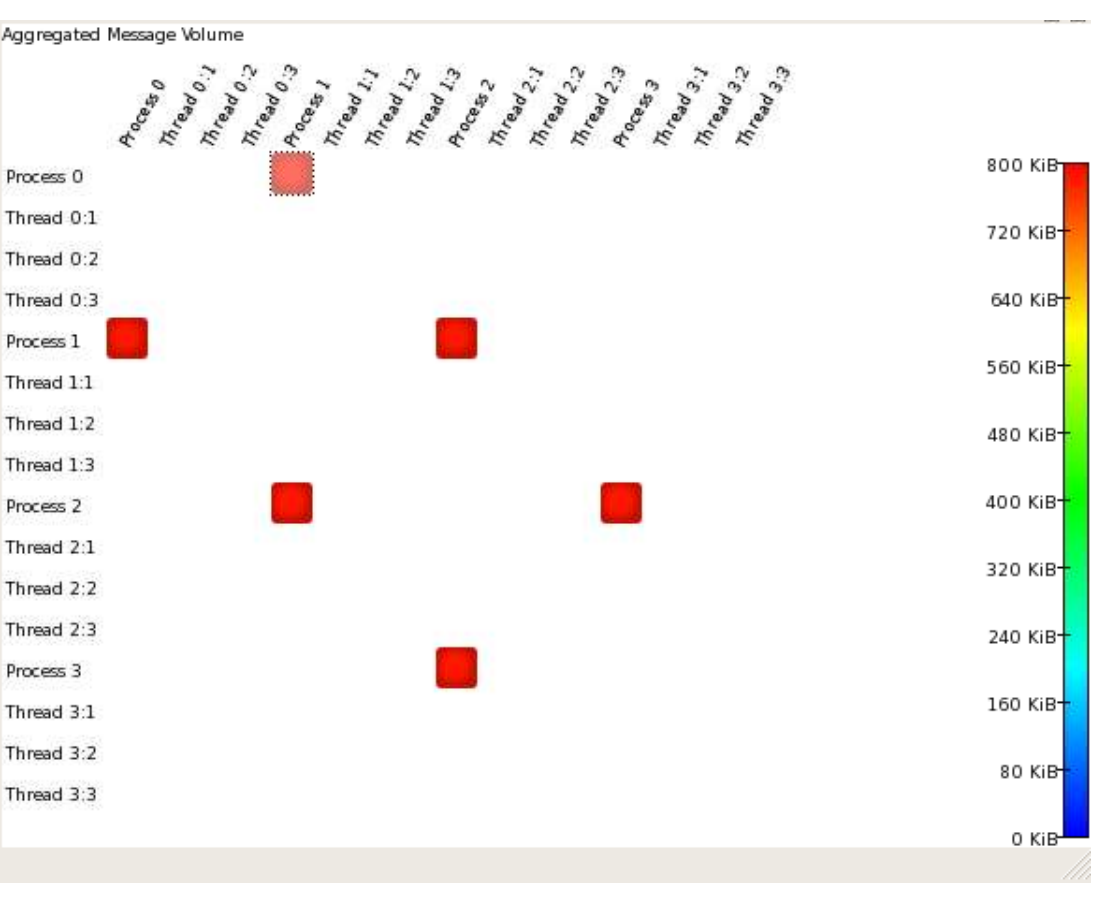

# **Vampir – Process Timeline**

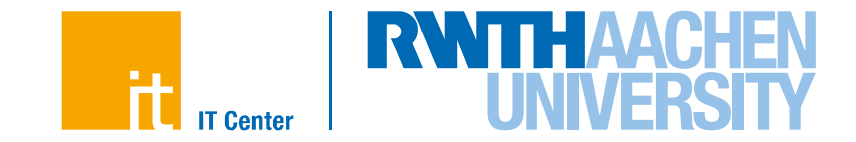

 **The callstack can give even more information on the functions called on every thread/process.**

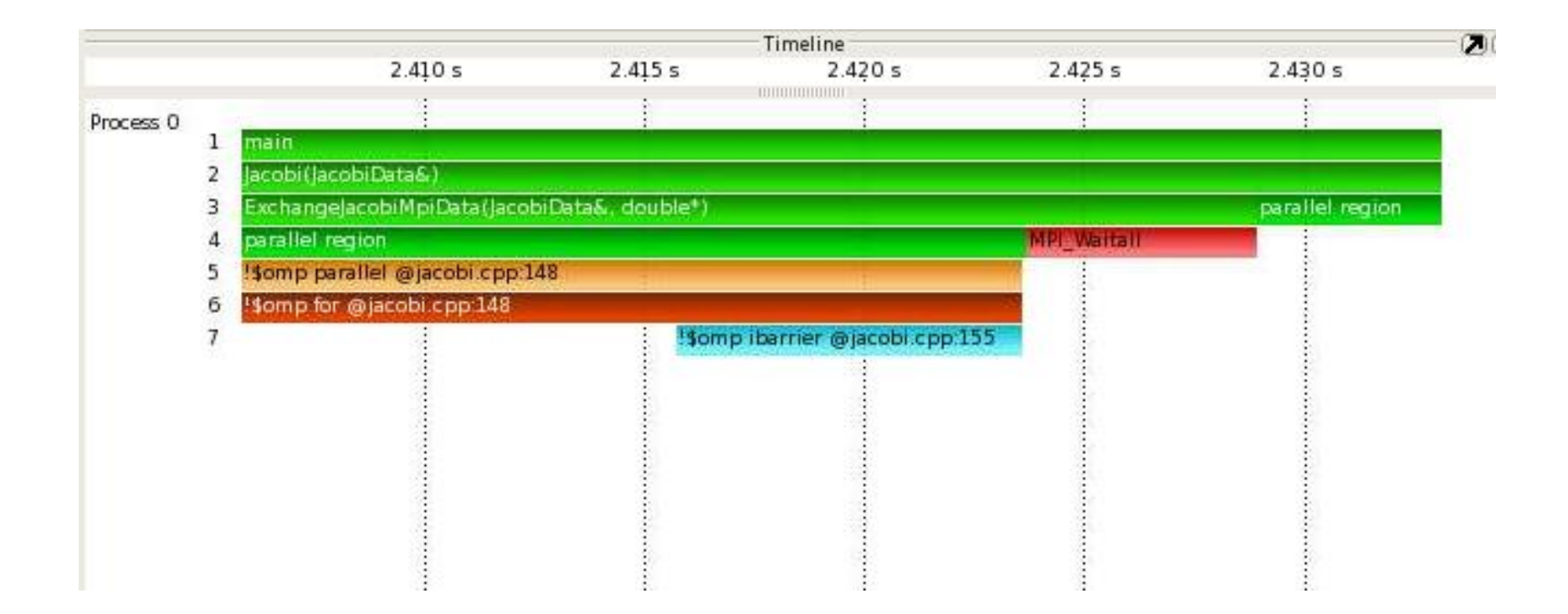

# **Scalasca – Cube Data Browser**

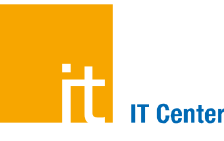

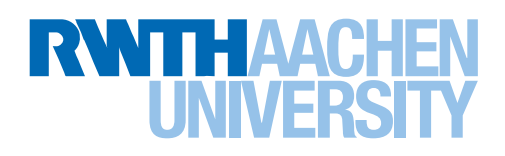

- **1. Metric tree**
- **2. Call tree**

11

**3. Topology tree**

**All views are coupled from left to right:**

**1. choose a metric -> this metric is shown for all functions**

**2. choose a function -> the right view shows the distribution over processes**

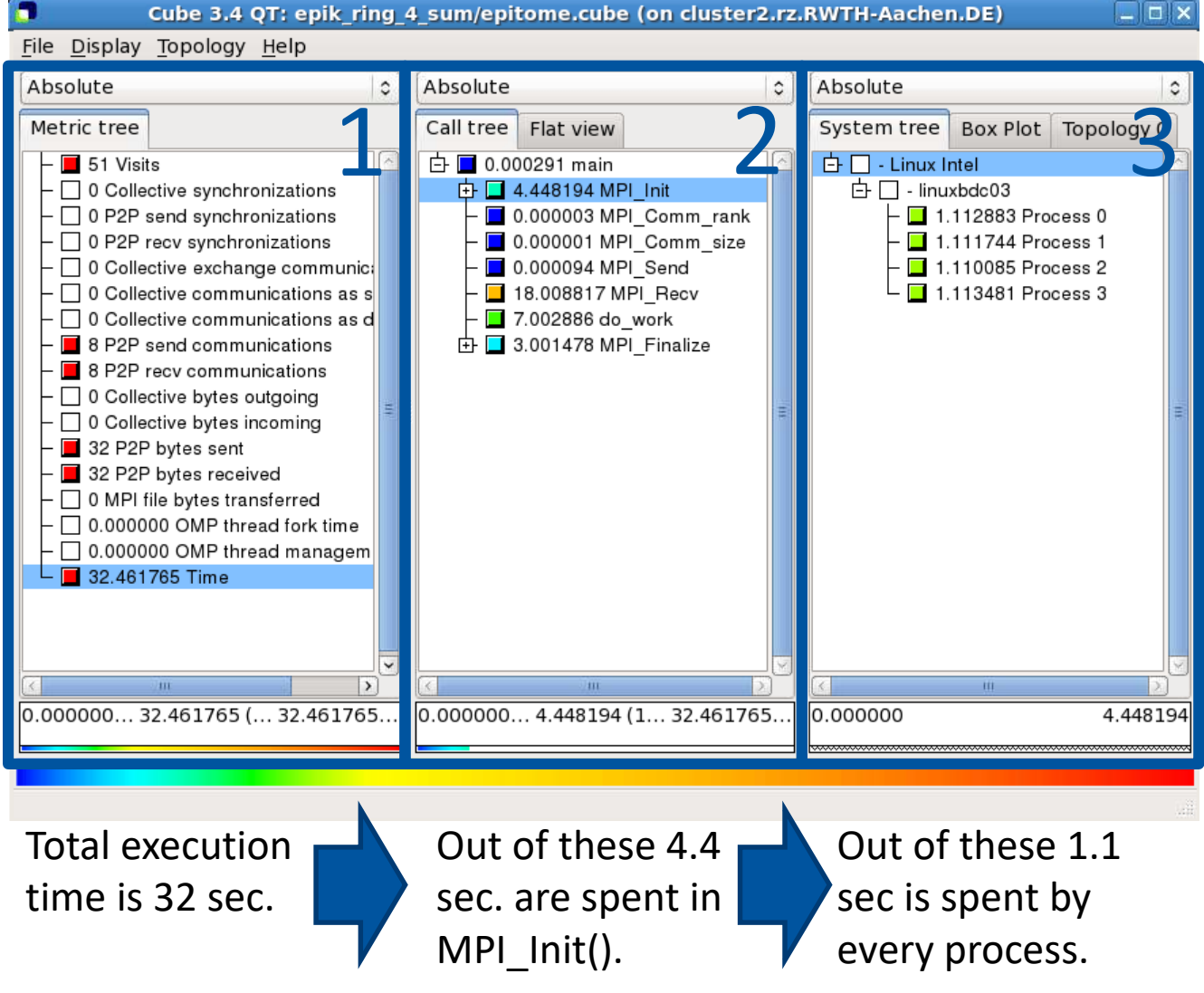

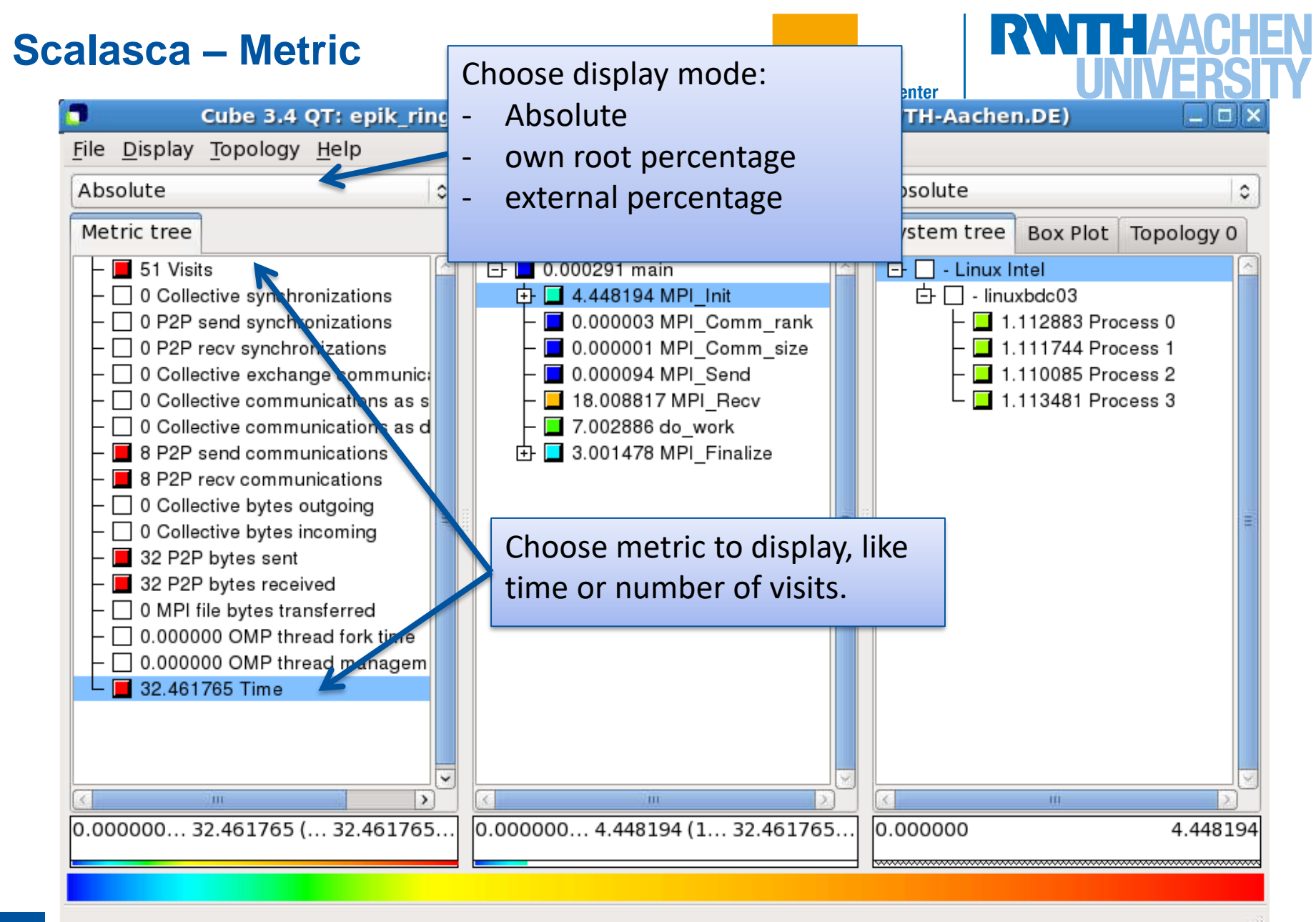

# **Scalasca – Call Tree**

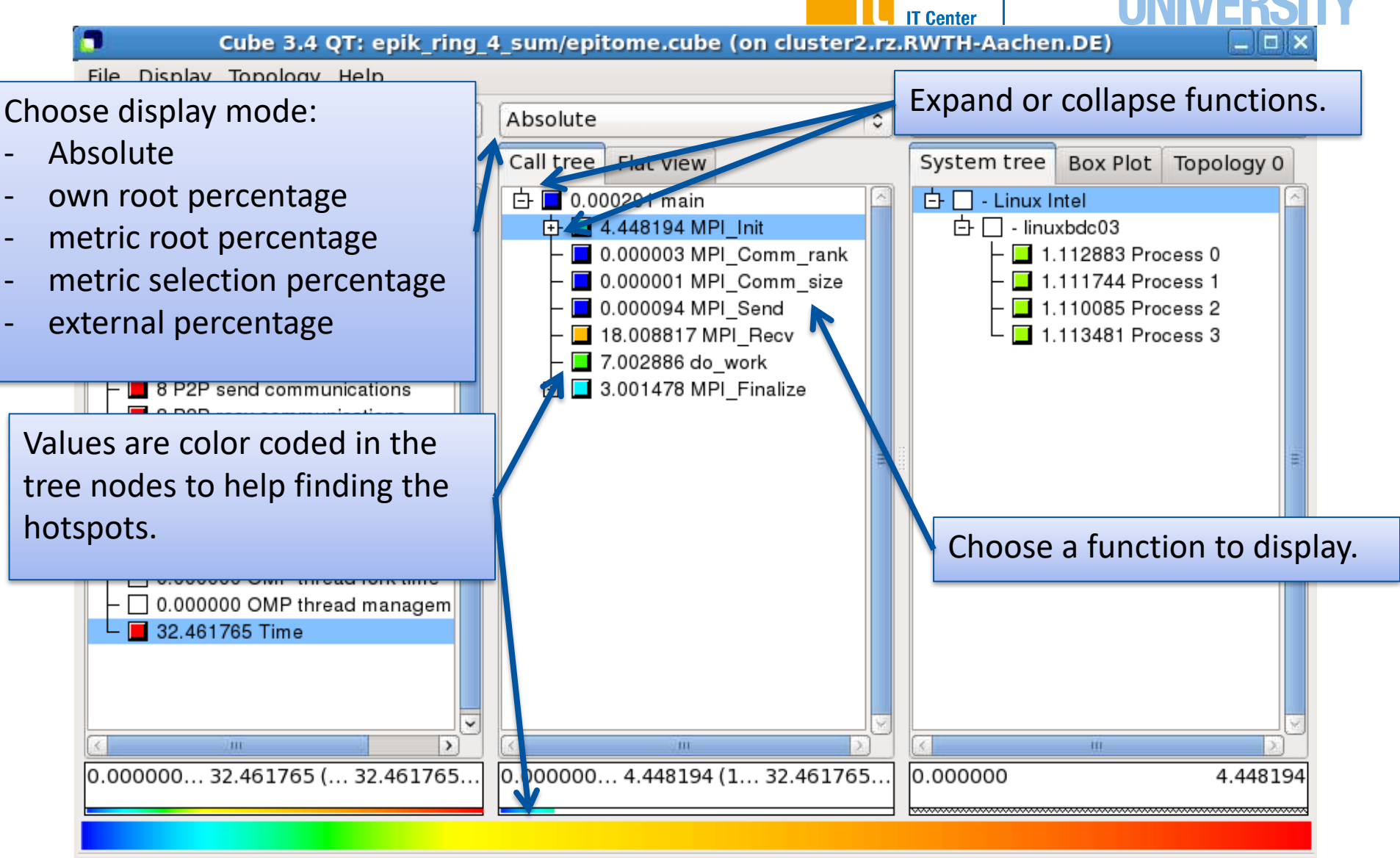

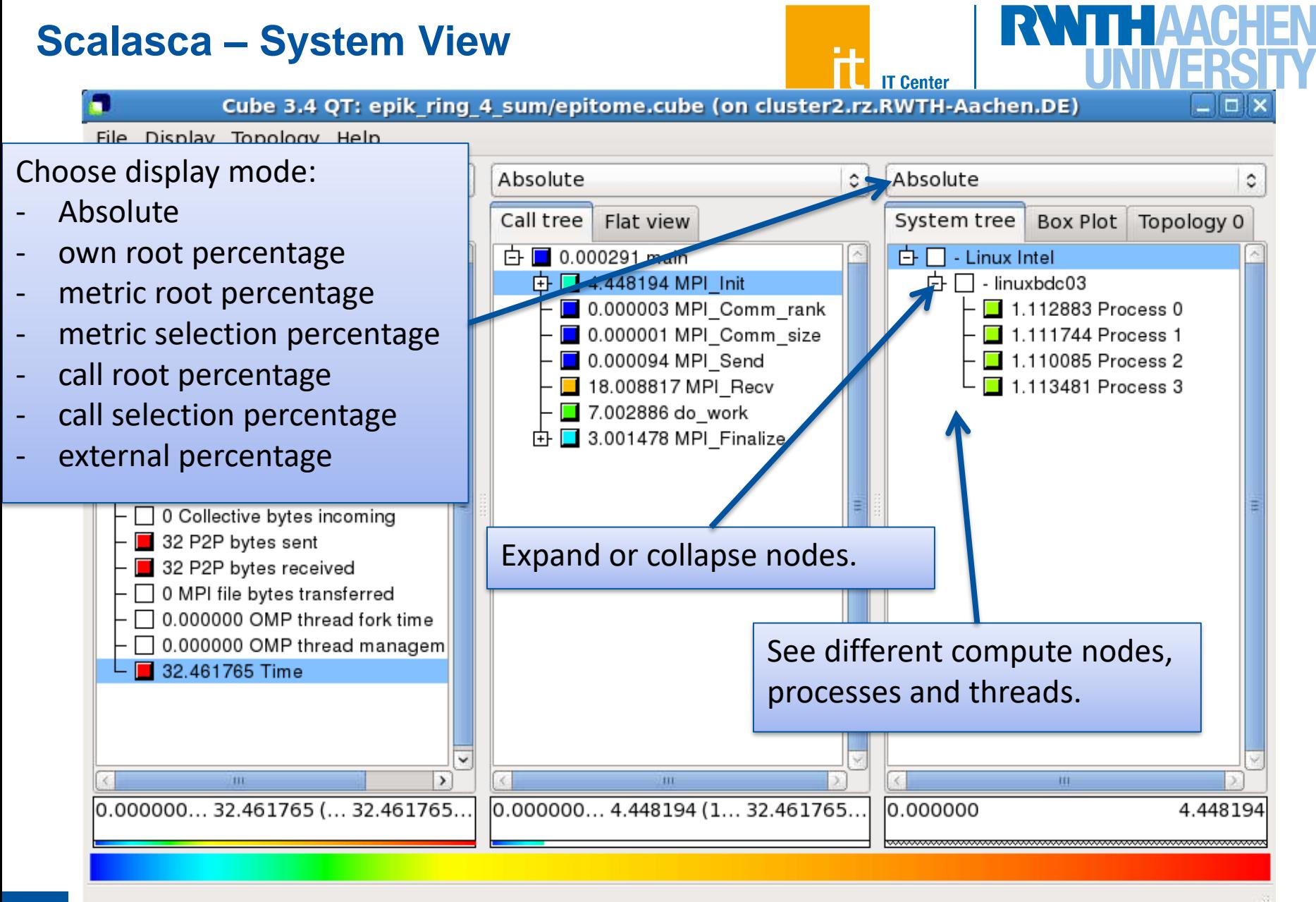

**Dirk Schmidl** | IT Center der RWTH Aachen University

# **Automatic Pattern Detection with Scalasca**

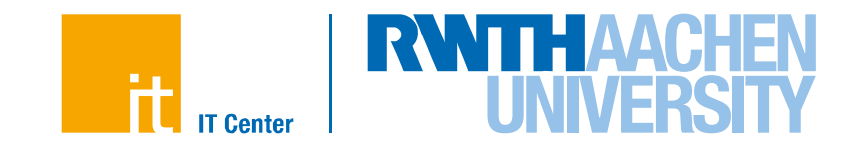

- **For large scale applications visualizing traces might be to much information.**
- **Aggregating everything in a profile might lose important information**
- **Scalasca allows to search for performance problems automatically.**
- **By rerunning the trace and comparing the time stamps, several situations can be automatically detected.**

**Example: The late-sender pattern**

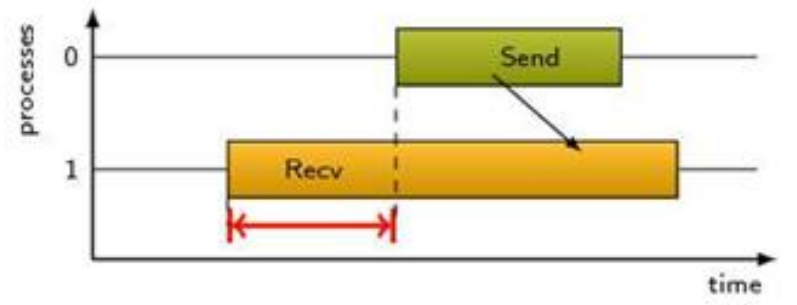

 **The time lost through this problem (red arrow) is accumulated over the complete run and stored in a profile.**

# **Automatic Pattern Detection with Scalasca**

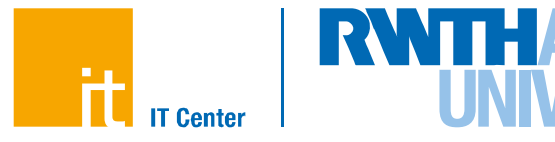

# **Many patterns can be detected, like: Computational load imbalance:**

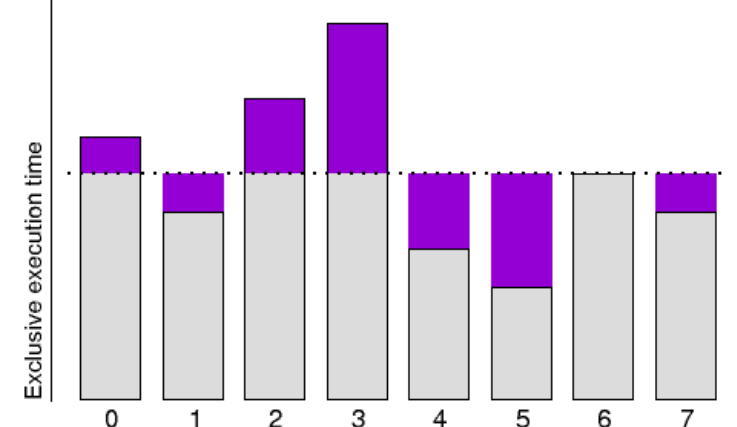

## **OpenMP management time:**

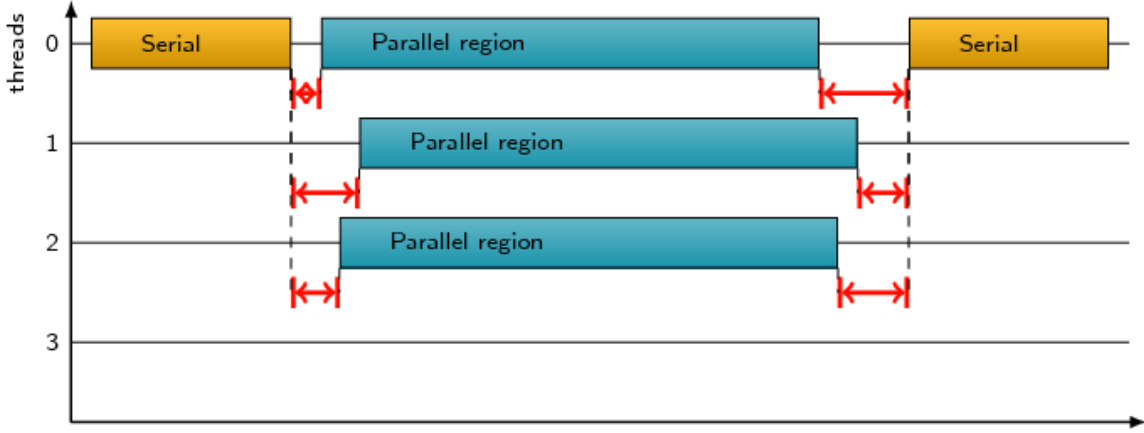

# **Scalasca - Traces**

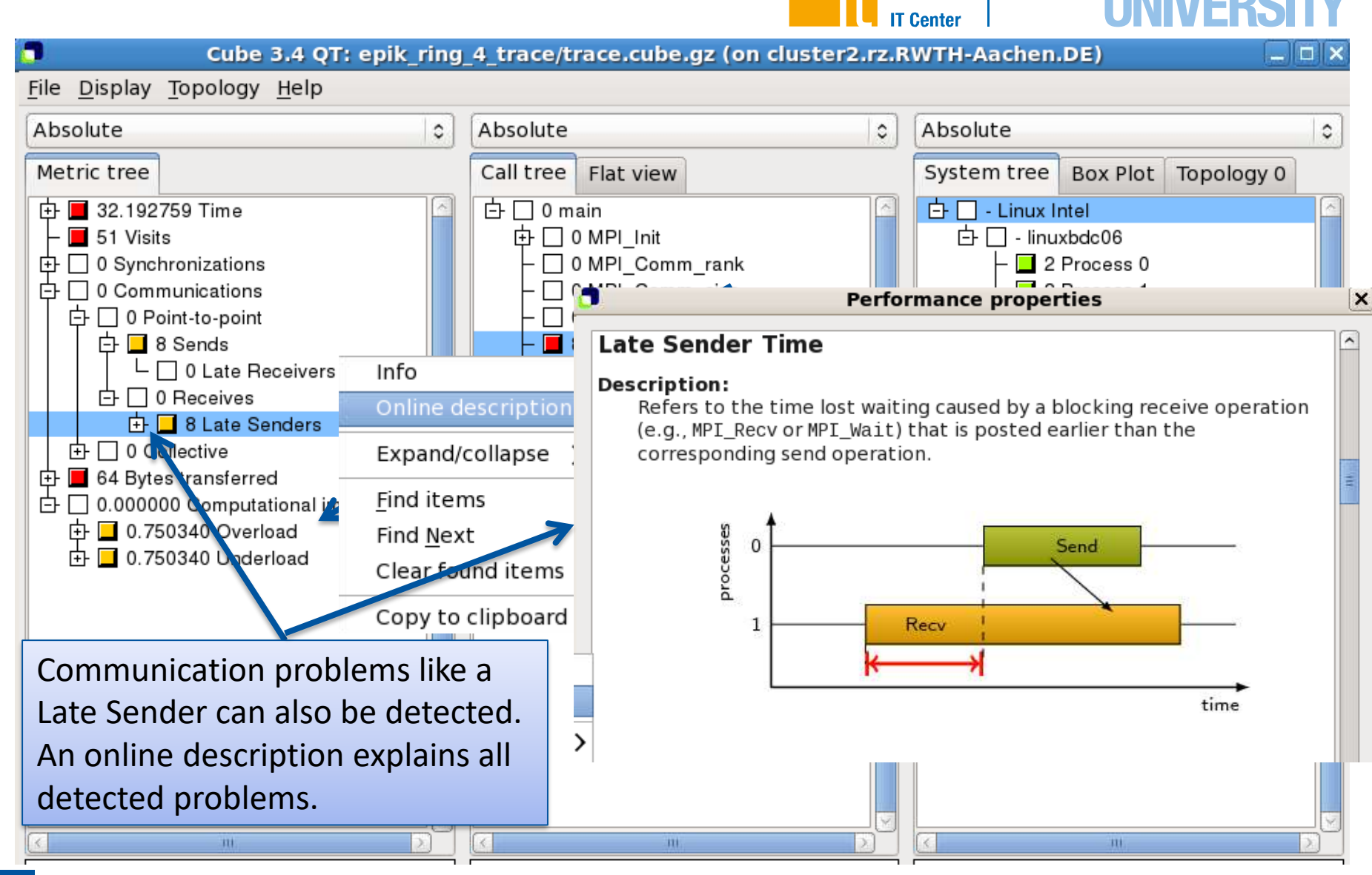

**Non-Intel Tools on Claix Dirk Schmidl** | IT Center der RWTH Aachen University